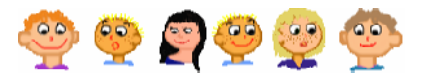

## 2 ISMÉTLÉS ÉS NÉV ADÁSA

Indítsd el az Imagine-t, és készítsd el újra a **Töröl |** gombot, amely lenyomáskor a törölképernyő, vagy törölkép parancsot hajtsa végre. A most következő felfedezőút során gyakran fogod használni ezt a gombot. A következőkben arra szeretnénk rábírni a Teknőcöt, hogy egy gyönyörű, színes lufit rajzoljon. Nem lesz nehéz dolgunk. Első lépésként állítsd be a toll vastagságát!

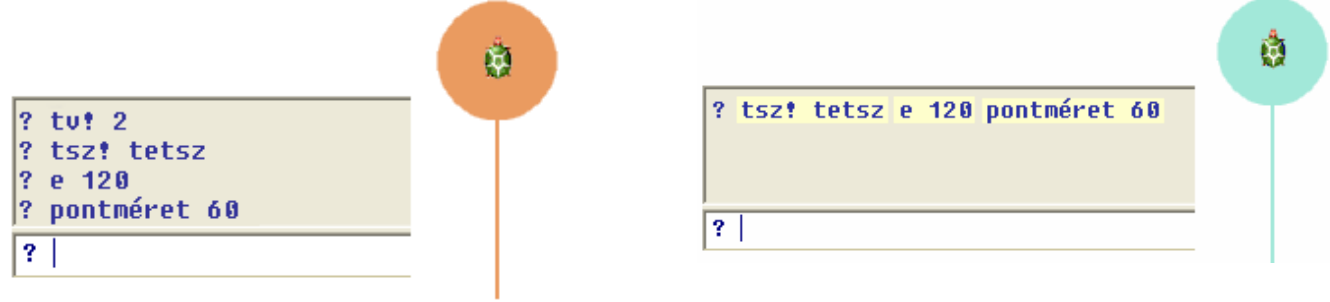

Amint láthatod, véletlenszerűen választottunk tollszínt. Majd megkértük a Tekn cöt, hogy rajzoljon egy **120** egység hosszú vonalat, amely a lufi spárgája lesz. Ezután már csak a lufi megrajzolása volt hátra, amelyet egy nagyméretű pont kirajzolásával oldottunk meg.

Kattints a **Töröl** gombra! A tollvastagság megtartása mellett állítsd át a tollszínt és rajzold meg a lufit úgy, hogy minden parancs **egy sorba kerüljön**!

## **Színes luficsokor...**

Ugye milyen jó lenne, egy egész csokor színes lufit Töröl rajzolni? Kattints a gombra, és fordítsd el a Teknőcöt 30 fokkal balra (**balra 30**). Ezután 4 parancsot kell begépelned a parancssorba. Az első három rajzolja meg a lufit, az utolsó pedig a kiindulási helyére küldi vissza a Tekn cöt (**hátra 120**). Ezután fordítsd jobbra a Teknőcöt 15 fokkal (**jobbra 15**), és ismételd meg a rajzolást, ahányszor csak akarod!

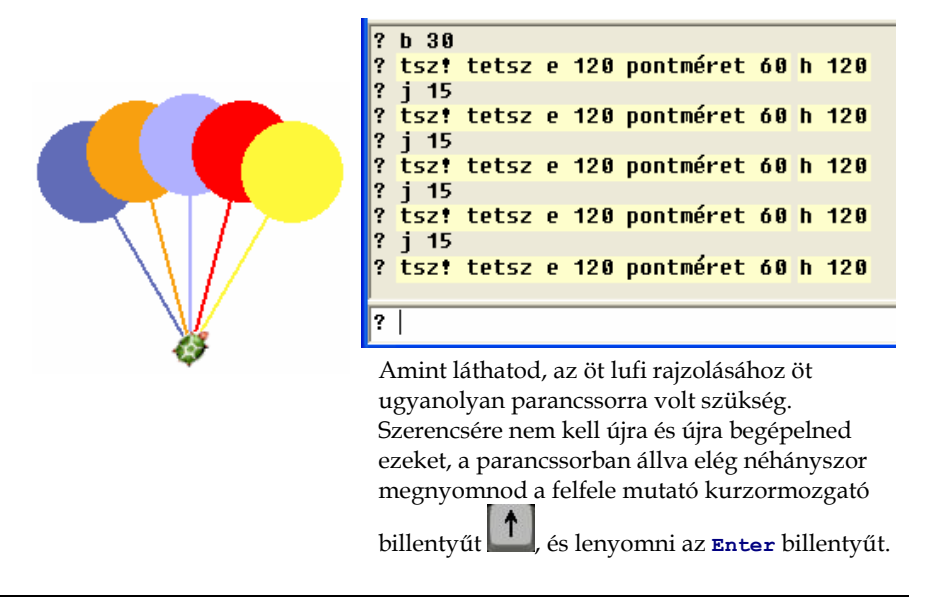

Öt ugyanolyan lufi rajzolásához a Teknőcnek **ugyanazokat a parancsokat kellett végrehajtania, öt** alkalommal. A tollszín véletlenszerű beállítása után megrajzoltuk a lufit, majd visszatértünk az eredeti helyre, és jobbra fordultunk 15 fokkal (*jobbra* 15). A rajz többi részében a Teknőc ugyanazokat a lépéseket hajtotta végre többször. Most következzen egy újabb példa! Állítsd be a toll vastagságát **11** re, válassz egy **tetsz�leges** tollszínt, és nézd meg, hogyan rajzoltunk egy négyzetet!

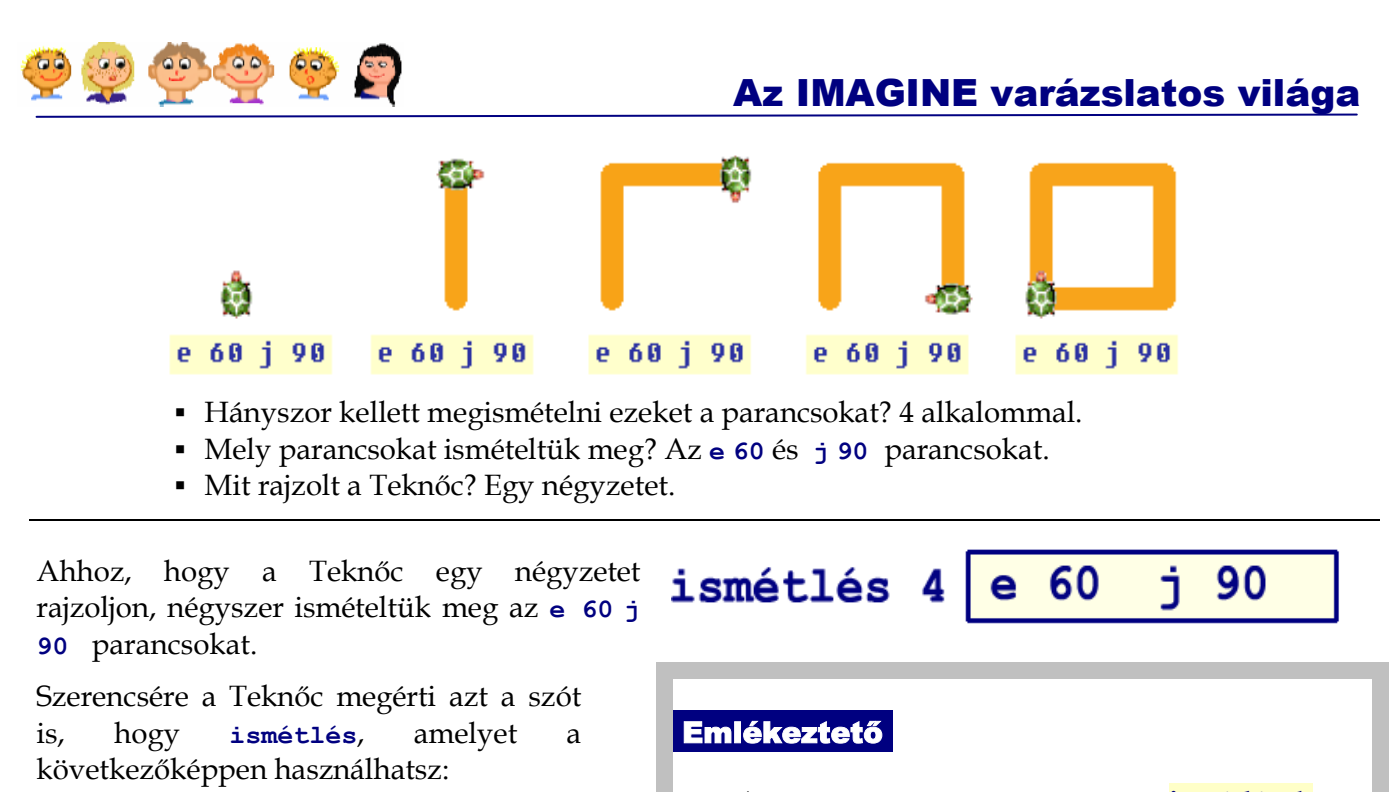

- Az **ismétlés** parancs az **ismétlések számából** és azoknak a **parancsoknak a listájából** áll, amelyeket szeretnénk ismételten végrehajtatni.
- az ismétlések száma előtt és mögött egy üres helyet kell hagyni.
- a parancsok listáját szögletes zárójelek közé kell tenni.

következő parancsokat:

Értékünk

ember

*ismétlés 4 [e 60 j 90]* 

szögletes zárójelek

ń.

egy vagy több parancs

901

üres üres

hely hely

hányszor

*ismétlés141[e 60* 

?

16

Kattints a <u>F<sup>orol</sup> g</u>ombra, és próbáld ki a • ? ismétlés 4 [tsz! tetsz tv! tetsz e 40 j 90] **? tv! 30 ismétlés 6 [tsz! tetsz e 50 j 60] ? tv! 1 ismétlés 8 [pontméret 45 e 45 b 45]**

Azt szeretnénk, hogy a Teknőc rajzolja meg a következő képeket. Add meg az **ismétlés** parancs hiányzó paraméterét, az ismétlések számát!

**? tv! 2 tsz! tetsz ? ismétlés [e 60 pontméret 40 j 90] ? ismétlés [e 50 h 50 b 45] ? tv! 7 tsz! tetsz ? ismétlés [tsz! tetsz pontméret 33 e 25 b 30]**

- Hány lépést tesz meg a Tekn c összesen, ha az **ismétlés 4 [e 60 j 90]** parancsot haitia végre?
- Hány lépést tesz meg a Tekn c összesen, ha az **ismétlés 4 [e 75 b 90]**  parancsot hajtja végre?
- Hány lépést tesz meg, ha az **ismétlés 4 [e 25 j 90 e 25]** parancsot hajtja végre? Mit fog rajzolni?
- Mennyit fordul összesen a Tekn c, ha az **ismétlés 4 [e 30 j 45]** parancsot hajtja végre?